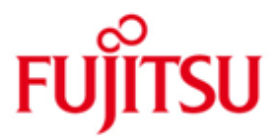

FUJITSU Software openFT (Unix Systeme) V12.0

Version 12.0C00 August 2016

Freigabemitteilung

Alle Rechte vorbehalten, insbesondere gewerbliche Schutzrechte. Änderung von technischen Daten sowie Lieferbarkeit vorbehalten. Haftung oder Garantie für Vollständigkeit, Aktualität und Richtigkeit der angegebenen Daten und Abbildungen ausgeschlossen. Wiedergegebene Bezeichnungen können Marken und/oder Urheberrechte sein, deren Benutzung durch Dritte für eigene Zwecke die Rechte der Inhaber verletzen kann.

© 2016 Fujitsu Technology Solutions GmbH

Die Marke Fujitsu und das Fujitsu Logo sind Marken oder registrierte Marken von Fujitsu Limited in Japan und in anderen Ländern.

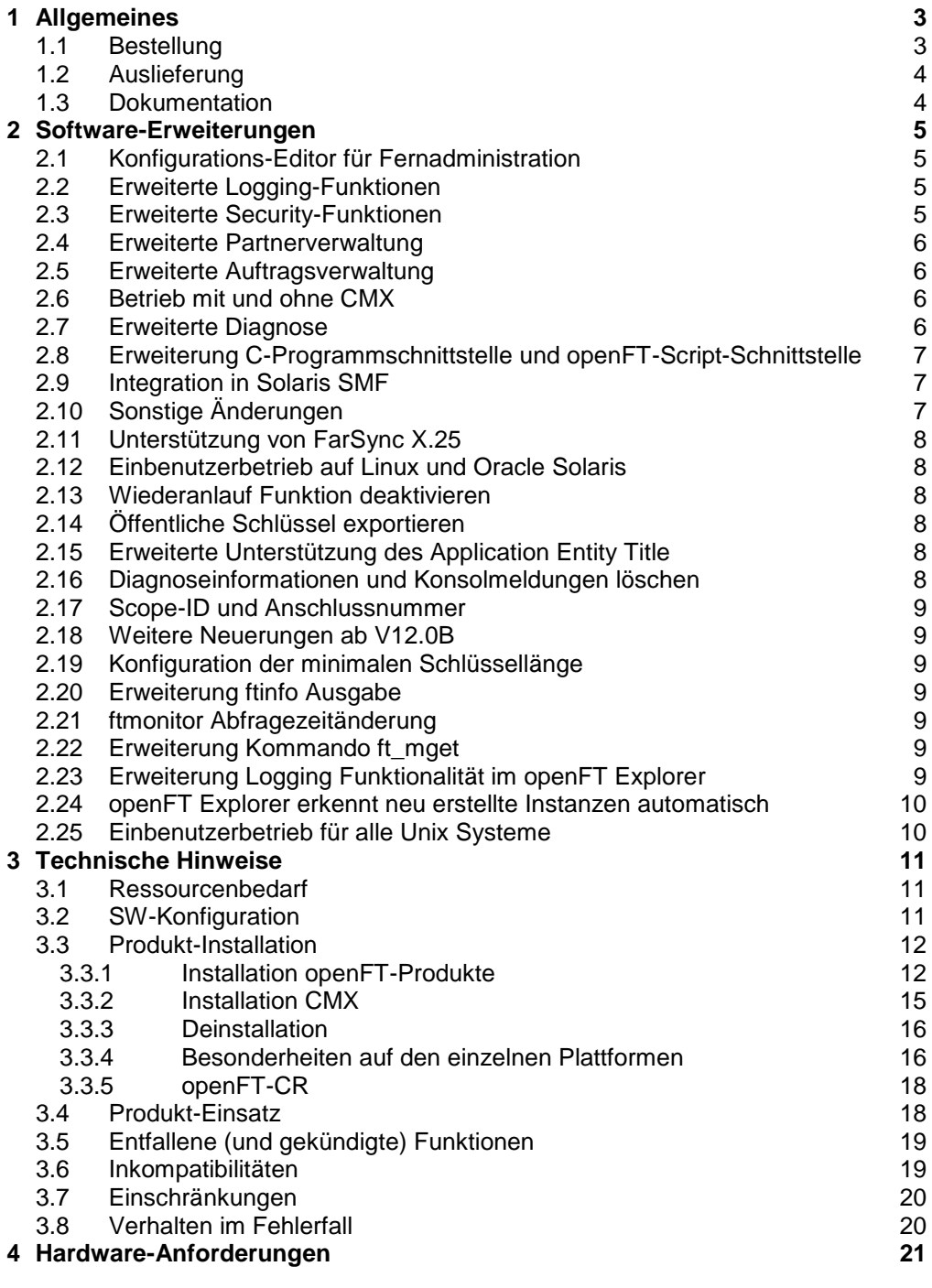

# <span id="page-2-0"></span>**1 Allgemeines**

Diese Freigabemitteilung enthält in gedrängter Form die wesentlichen Erweiterungen, Abhängigkeiten und Betriebshinweise zu openFT (Unix Systeme) V12.0C00, openFT-FTAM (Unix Systeme) V12.0C00, openFT-FTP (Unix Systeme) V12.0C00 und openFT-CR (Unix Systeme) V12.0 unter den Betriebssystemen Oracle Solaris (x86 und SPARC), Linux (x86, x86\_64, s390x), AIX (POWER), HP-UX (Itanium), die nicht im Produktblatt und in den Handbüchern vermerkt sind. \*1 \*3 \*3 \*3 \*1 \*1

- Der Inhalt entspricht dem Freigabestand: August 2016. \*5
- Änderungen gegenüber dem Freigabestand April 2016 sind mit \*5 gekennzeichnet. \*5
- Änderungen gegenüber dem Freigabestand Juli 2015 sind mit \*4 gekennzeichnet. Änderungen gegenüber dem Freigabestand November 2013 sind mit \*3 gekenn-\*4 \*3
- zeichnet. Änderungen gegenüber Freigabestand Juli 2013 sind mit \*2 gekennzeichnet.  $*2$
- Änderungen gegenüber Freigabestand September 2012 sind mit \*1 gekennzeichnet. \*1

Die Freigabemitteilung wird auf dem Produktdatenträger ausgeliefert.

Diese und andere aktuelle Freigabemitteilungen sind online verfügbar unter [http://manuals.ts.fujitsu.com/.](http://manuals.ts.fujitsu.com/)

Werden mit dem Einsatz der vorliegenden Produktversion eine oder mehrere Vorgängerversionen übersprungen, so sind auch die Hinweise aus den Freigabemitteilungen (bzw. README-Dateien) der Vorgängerversionen zu berücksichtigen.

- openFT (Unix Systeme) V12.0 darf nur auf dem System (Unix-Plattform) einge-\*1
- setzt werden, für das eine entsprechende Lizenz gekauft wurde. Die FTAM-\*1
- und/oder FTP-Funktionalität (openFT-FTAM (Unix Systeme) V12.0 bzw. openFT-\*1
- FTP (Unix Systeme) V12.0) darf nur auf dem System freigeschaltet werden, für das eine entsprechende Lizenz erworben wurde. \*1

Unter<http://www.de.ts.fujitsu.com/openft> finden Sie weitere Informationen zu openFT.

Die Wiedergabe von Namen, Warenbezeichnungen und dgl. in dieser Information berechtigt nicht zu der Annahme, dass diese Namen/Bezeichnungen ohne weiteres von jedermann benutzt werden dürfen; oft handelt es sich um gesetzlich oder vertraglich geschützte Namen und Bezeichnungen, auch wenn sie nicht als solche gekennzeichnet sind.

Bei openFT V12.0C kommen Open Source Bausteine zum Einsatz. Informationen zu den verwendeten Open Source Bausteinen und den Lizenzbedingungen finden Sie im Verzeichnis ThirdPartyLicense auf der openFT Produkt CD. openFT V12.0C00 unterliegt den gleichen Lizenzbedingungen wie openFT V12.0B00. \*3 \*3 \*3 \*3

# <span id="page-2-1"></span>**1.1 Bestellung**

\*3

openFT V12.0C00 kann über Ihre zuständige Vertriebsgesellschaft bezogen werden.

Dieses Softwareprodukt wird den Kunden zu den Bedingungen für die Nutzung von Softwareprodukten gegen einmalige / laufende Zahlung überlassen.

\*3

\*3 \*1 openFT V12.0C00, openFT-FTAM V12.0C00 und openFT-FTP V12.0C00 sind lizenzpflichtige Produkte. Für den Betrieb müssen entsprechende Lizenzen bestellt werden. Das Produkt darf nur auf dem Arbeitsplatzrechner oder Server eingesetzt werden für den ein Nutzungsrecht erworben wurde. Bitte beachten Sie, dass Sie jeweils für openFT-FTAM und openFT-FTP ein gesondertes Nutzungsrecht benötigen.

openFT-CR V12.0 darf nach dem Kauf beliebig oft eingesetzt und kopiert werden. Bitte beachten Sie die Export- und Reexportvorschriften: Die Ware bedarf bei Verbringung ins EU-Ausland und bei Export in ein Drittland einer Ausfuhrgenehmigung.

# <span id="page-3-0"></span>**1.2 Auslieferung**

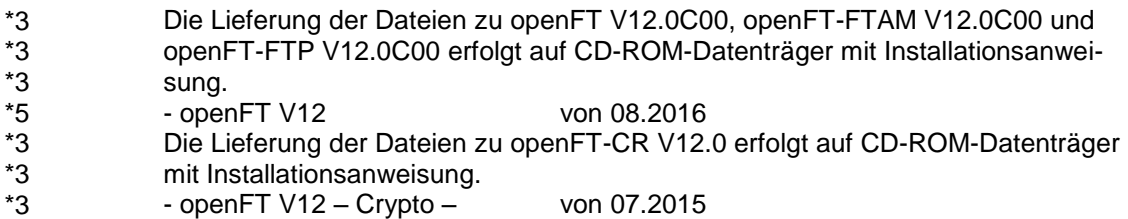

# <span id="page-3-1"></span>**1.3 Dokumentation**

Die Dokumentation ist als Online-Manual unter [http://manuals.ts.fujitsu.com](http://manuals.ts.fujitsu.com/) verfügbar.

Die Handbücher werden als PDF-Dateien auf dem Produkt-Datenträger mitgeliefert. Der Index ermöglicht eine Suche über alle Handbücher.

Eine ausführliche Beschreibung der Neuerungen zu openFT V12.0C ist verfügbar unter: \*3 \*1 \*3

- openFT Explorer 'Hilfe / Erweiterungen zu den Handbüchern',
- Produkt-CD in Datei docs/deutsch/hinweise/Readme\_V12.0C.pdf
- Handbuchserver [http://manuals.ts.fujitsu.com](http://manuals.ts.fujitsu.com/)

\*3 \*3

# <span id="page-4-0"></span>**2 Software-Erweiterungen**

Im Folgenden werden nur die Erweiterungen bzw. Verbesserungen gegenüber den Vorgängerversionen openFT V11.0B, V12.0A und V12.0B beschrieben.

# <span id="page-4-1"></span>**2.1 Konfigurations-Editor für Fernadministration**

Mit dem neuen Konfigurations-Editor bietet openFT eine grafische Oberfläche, mit der eine Konfigurationsdatei für die Fernadministration erstellt oder geändert werden kann. Die Konfiguration ist sofort im Konfigurations-Editor als Baumstruktur sichtbar und entspricht der späteren Darstellung im openFT Explorer. Der Konfigurations-Editor wird über den openFT Explorer gestartet.

# <span id="page-4-2"></span>**2.2 Erweiterte Logging-Funktionen**

Die Logging-Funktionen wurden wie folgt erweitert:

 Umschalten der Logging-Datei und Offline-Logging Die Logging-Datei kann im laufenden Betrieb gewechselt werden. Nach dem Umschalten werden neue Logging-Sätze in eine neue Logging-Datei geschrieben. Die bisherige Logging-Datei bleibt als Offline-Logging-Datei bestehen; ihre Logging-Sätze können weiterhin mit openFT-Mitteln angesehen werden.

Dazu wurde die Kommandoschnittstelle wie folgt erweitert:

- *ftmodo*:
	- Neue Option *-lf=c* zum Umschalten der Logging-Datei.
- *ftshwl*:

Neue Optionen -*lf, -tlf* und *-plf*, um Logging-Sätze aus Offline-Logging-Dateien anzusehen.

Neue Option *-llf*, um die Namen aller Logging-Dateien (einschließlich Offline-Logging-Dateien) auszugeben.

- *ftdell*

Neues Selektionskriterium *-tlf*, um Offline-Logging-Dateien zu löschen.

- Automatisches Löschen von Logging-Sätzen Per Betriebsparameter können Zeitintervalle für das automatische Löschen von Logging-Sätzen eingestellt werden. Dazu wurde das Kommando *ftmodo*  um die neuen Optionen *-ld*, *-lda*, *-ldd* und *-ldt* erweitert. Die Einstellungen können über das Kommando *ftshwo* angezeigt werden.
- Pollingfunktion für die Ausgabe von Logging-Sätzen Bei *ftshwl* lassen sich mit den neuen Optionen *-po* und *-pnr* Zeitintervall und Anzahl der Wiederholungen (Polling) einstellen.
- Wildcards für Partnernamen bei der Ausgabe von Logging-Sätzen Bei *ftshwl* kann man für den Partnernamen (*-pn=*) auch die Wildcard-Symbole "\*" und "?" angeben.

# <span id="page-4-3"></span>**2.3 Erweiterte Security-Funktionen**

- Importieren von Schlüsseln Mit dem neuen Kommando *ftimpk* lassen sich sowohl extern erzeugte private Schlüssel als auch öffentliche Schlüssel von Partnersystemen importieren.
- Verfallsdatum und Authentifizierungsstufe von RSA-Schlüsseln
	- Mit dem neuen Kommando *ftmodk* kann man für Schlüssel, die zur Authentifizierung von Partnersystemen verwendet werden, ein Verfallsdatum festlegen und die Authentifizierungsstufe (1 oder 2) ändern.
	- Mit dem neuen Kommando *ftshwk* kann man die Eigenschaften der im System hinterlegten Schlüssel ausgeben.
	- Bei *ftshwl* wird die Authentifizierungsstufe angezeigt (Ausgabeparameter SEC-OPTS mit neuen Werten LAUTH2 und RAUTH2).

Datenverschlüsselung erzwingen

Mit der neuen Option *-c* im Kommando *ftmodo* kann die Datenverschlüsselung für Dateiübertragungs- und Administrations-Aufträge generell erzwungen werden. Die Einstellung ist getrennt für Inbound- und Outbound-Aufträge möglich.

- Nach Neuinstallation verwendet openFT standardmäßig einen RSA-Schlüssel mit der Länge 2048 Bit.
- PAM-Unterstützung
	- Die Pluggable Authentication Modules (PAM) als Authentisierungsdienste zur Kennwortverschlüsselung im openFT werden für alle Plattformen unterstützt. Die Unterstützung für Solaris war schon in V11.0 vorhanden, aber noch nicht im Handbuch beschrieben.
- Dateizugriff und Berechtigungsprüfung unter Benutzerrechten Alle Zugriffe und Berechtigungsprüfungen durch openFT auf Dateien und Verzeichnisse eines Benutzers finden jetzt unter den Rechten des jeweiligen Benutzers statt.

# <span id="page-5-0"></span>**2.4 Erweiterte Partnerverwaltung**

 Ein Partner in der Partnerliste kann auch für Inbound-Aufträge explizit deaktiviert werden. Dazu wurde bei den Kommandos *ftaddptn* und *ftmodptn* die neue Option *-ist* 

eingeführt. Der aktuelle Zustand (aktiviert/deaktiviert) wird bei *ftshwptn* im Ausgabeparameter INBND angezeigt.

 Serialisierung von asynchronen Outbound-Aufträgen zu bestimmten Partnern Mit der neuen Option *-rqp* in den Kommandos *ftaddptn* und *ftmodptn* lässt sich steuern, ob asynchrone Outbound-Aufträge zu einem bestimmten Partner grundsätzlich seriell ausgeführt werden oder ob parallele Verbindungen erlaubt sind. Diese Eigenschaft wird bei *ftshwptn* im Ausgabeparameter RE-QU-P angezeigt.

# <span id="page-5-1"></span>**2.5 Erweiterte Auftragsverwaltung**

- Globale Auftrags-Identifikation Bei einem FT-Auftrag wird die Auftragsnummer des Initiators an den Responder übermittelt und ist dort als globale Auftrags-Identifikation sichtbar. Damit lässt sich ein Auftrag zwischen Initiator und Responder eindeutig zuordnen. Die Kommandos *ftshwr* und *ftshwl* wurden wie folgt erweitert:
	- Im Responder wird die globale Auftrags-Identifikation jeweils im neuen Ausgabeparameter GLOB-ID angezeigt.
	- Mit dem neuen Parameter *-gid* kann in beiden Kommandos nach einer globalen Auftrags-Identifikation selektiert werden.

# <span id="page-5-2"></span>**2.6 Betrieb mit und ohne CMX**

Mit der neuen Option *-cmx* im Kommando *ftmodo* kann zwischen den Betriebsmodi "mit CMX" und "ohne CMX" gewechselt werden. Der aktuelle Modus wird beim Kommando *ftshwo* im Ausgabeparameter USE CMX angezeigt. Nach Neuinstallation ist der Betriebsmodus "ohne CMX" eingestellt.

## <span id="page-5-3"></span>**2.7 Erweiterte Diagnose**

Mit der neuen Option -*troll* im Kommando *ftmodo* kann der Trace für die unteren Protokollschichten im laufenden Betrieb ein- und ausgeschaltet und der Trace-Umfang gesteuert werden.

Die aktuelle Einstellung wird beim Kommando *ftshwo* im Ausgabeparameter OPTIONS-LL (Zeile FUNCT) angezeigt.

# <span id="page-6-0"></span>**2.8 Erweiterung C-Programmschnittstelle und openFT-Script-Schnittstelle**

Die Programmschnittstelle wurde um folgende Funktionsgruppen erweitert:

- *ft\_sd\** zur Ermittlung der Attribute aller Dateien eines Dateiverzeichnisses im fernen System.
- *ft\_xc\** zur synchronen Ausführung von Kommandos im fernen System.

Diese Erweiterungen stehen auch an der JAVA-Schnittstelle zur Verfügung.

Die openFT-Script-Schnittstelle wurde um folgende Kommandos zum variablen Ablegen von openFT-Script-Aufträgen erweitert:

- *ftmodsuo* zum Ändern von openFT-Script-Benutzer-Optionen.
- *ftshwsuo* zum Anzeigen von openFT-Script-Benutzer-Optionen.

# <span id="page-6-1"></span>**2.9 Integration in Solaris SMF**

openFT wird auf Solaris Systemen in das Service Management Facility (SMF) Konzept eingebunden:

- Die Installation sowie die Kommandos *ftstart*, *ftstop*, *ftcrei* und *ftdeli* wurden an das SMF Verfahren angepasst.
- Das *ftagt* Manifest wird installiert, wenn SNMP vorhanden ist.

# <span id="page-6-2"></span>**2.10 Sonstige Änderungen**

- Die Kommandos *ft* und *ncopy* erhalten die zusätzlichen Aliasnamen *ftacopy*  (für *ft*) und *ftscopy* (für *ncopy*), um Verwechslungen mit Kommandos des Betriebssystems oder anderer Hersteller zu vermeiden.
- Das Kommando *ftinfo* wurde erweitert und gibt zusätzliche Informationen aus.
- Die maximale Satzlänge bei Dateiübertragungsaufträgen und beim Setzen lokaler Dateiattribute wurde auf 65535 erhöht. Dies betrifft folgende Kommandos und Optionen:
	- *ncopy -r=*
	- *ft -r=*
	- *ftmodf -rl=*
- openFT unterstützt auf Solaris Systemen die Installation in ein alternatives root-Verzeichnis.
- Migrationshilfe für Ablösung des TNS Für den Umstieg auf den TNS-losen Betrieb steht das Tool *tns2ptn* zur Verfügung. *tns2ptn* ist dazu gedacht, aus TNS-Einträgen mit Adressformat RFC1006 Kommandos zu erzeugen, mit denen Einträge in die Partnerliste erstellt werden können.
- Die Beschreibung von dynamischen Partnern wurde präzisiert. In diesem Zusammenhang wurden die Partnertypen "Benannte Partner", "Eingetragene dynamische Partner" und "Freie dynamische Partner" eingeführt.
- funktionale Erweiterungen im openFT Explorer (s. Online Hilfe)

- ben. Sie sind nur gültig für die Plattformen Linux und Solaris (SPARC, x86). Eine aus-\*1
- führliche Beschreibung der Neuerungen zu openFT V12.0B ist verfügbar unter: \*1
- openFT Explorer 'Hilfe / Erweiterungen zu den Handbüchern', \*3 \*3
	- Produkt-CD in Datei docs/deutsch/hinweise/Readme\_V12.0C.pdf
- Handbuchserver [http://manuals.ts.fujitsu.com](http://manuals.ts.fujitsu.com/) \*1

Im Folgenden werden die Neuerungen zur Vorgängerversion openFT V12.0A beschrie-\*1

**2.11 Unterstützung von FarSync X.25**  \*1 \*1

<span id="page-7-0"></span>Ab openFT V12.0B werden unter Linux mit x86 und x86\_64 Prozessoren FarSync X.25-Karten vom Hersteller FarSite direkt durch openFT unterstützt. Zusätzlich wird unter Linux mit x86 und x86\_64 Prozessoren durch den Einsatz der FarSync XOT-Runtime die Kopplungsmethode XOT (X.25 über TCP/IP) unterstützt. PCMX wird dafür nicht mehr benötigt. Damit die direkte X.25 Unterstützung in openFT verwendet werden kann, muss zwingend der CMX-lose Betrieb eingeschaltet sein (ftmodo -cmx=n).

**2.12 Einbenutzerbetrieb auf Linux und Oracle Solaris** \*1 \*1

<span id="page-7-1"></span>openFT läuft auf Unix-Plattformen standardmäßig im Mehrbenutzerbetrieb unter privilegierter Kennung (root) und wechselt jeweils dann temporär in die Rolle eines Benutzers, wenn für diesen openFT-Funktionen ausgeführt werden sollen. Ab V12.0B gibt es zusätzlich auf Linux (x86, x86\_64) und Oracle Solaris die Möglichkeit, openFT im Einbenutzerbetrieb ablaufen zu lassen. Dies bedeutet, dass openFT vollständig unter einer bestimmten Kennung abläuft, und dass dadurch Zugangs- und Zugriffsmöglichkeiten, das Ausführen von Kommandos usw. auf die Rechte dieser Kennung beschränkt sind.

<span id="page-7-2"></span>**2.13 Wiederanlauf Funktion deaktivieren** \*1 \*1

Ab openFT V12.0B ist es möglich die Wiederanlauffunktion partnerspezifisch oder global zu deaktivieren. Dafür wurden die Kommandos ftmodo (Schalter -rco -rci), ftaddptn und ftmodptn (Schalter -rco) erweitert. Die Ausgabe des Kommandos ftshwptn wurde ergänzt.

- <span id="page-7-3"></span>**2.14 Öffentliche Schlüssel exportieren**  \*1 \*1
- Der openFT Explorer unterstützt ab V12.0B den Export öffentlicher Schlüssel der lokalen Instanz. Damit wird es dem FT-Verwalter erleichtert, Partnern die zur Authentifizierung der eigenen Instanz erforderlichen Schlüssel zur Verfügung zu stellen. \*1 \*1 \*1 \*1
- <span id="page-7-4"></span>**2.15 Erweiterte Unterstützung des Application Entity Title** \*1 \*1
- Der Application Entity Title bietet nun die Möglichkeit, eine von der Partneradresse unabhängige Identifizierung eines Initiators auch für FTAM zu realisieren. \*1 \*1
- \*1 \*1 \*1

\*1

\*1 \*1 \*1 \*1 \*1 \*1 \*1

\*1 \*1 \*1 \*1 \*1 \*1 \*1 \*1

\*1 \*1 \*1 \*1

# <span id="page-7-5"></span>**2.16 Diagnoseinformationen und Konsolmeldungen löschen**

Der openFT Explorer unterstützt ab V12.0B das Löschen von Diagnoseinformationen und Konsolmeldungen der eingestellten lokalen Instanz.

<span id="page-8-0"></span>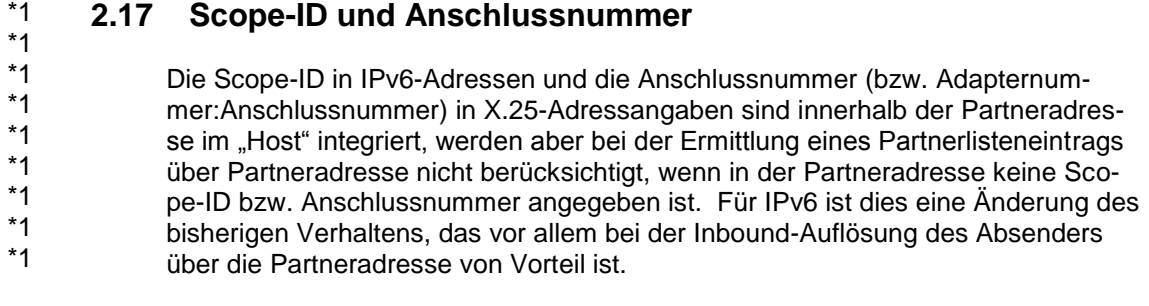

#### <span id="page-8-1"></span>**2.18 Weitere Neuerungen ab V12.0B** \*1

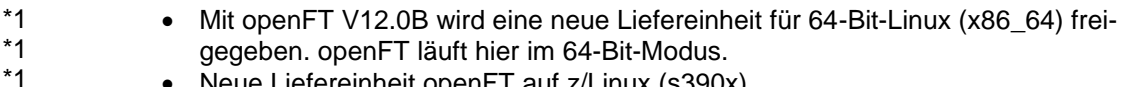

- Neue Liefereinheit openFT auf z/Linux (s390x)
- Im Folgenden werden die Neuerungen zur Vorgängerversion openFT V12.0B beschrieben. Eine ausführliche Beschreibung der Neuerungen zu openFT V12.0C ist verfügbar unter: \*3 \*3 \*3 \*3
	- openFT Explorer 'Hilfe / Erweiterungen zu den Handbüchern',
	- Produkt-CD in Datei docs/deutsch/hinweise/Readme\_V12.0C.pdf
	- Handbuchserver [http://manuals.ts.fujitsu.com](http://manuals.ts.fujitsu.com/)

#### <span id="page-8-2"></span>**2.19 Konfiguration der minimalen Schlüssellänge** \*3

Eine openFT Instanz kann eine RSA Mindestschlüssellänge für die Aushandlung des AES Schlüssels zur Verschlüsselung der openFT Session verlangen. \*3 \*3

#### <span id="page-8-3"></span>**2.20 Erweiterung ftinfo Ausgabe** \*3

\*3 \*3

Die Ausgabe des Kommandos ftinfo wurde um die Spalte Crypt erweitert. \*3

#### <span id="page-8-4"></span>**2.21 ftmonitor Abfragezeitänderung** \*3

Der graphische openFT Monitor unterstützt die Änderung zu einem anderen Abfrageintervall ohne das Programm neu starten zu müssen. \*3 \*3

#### <span id="page-8-5"></span>**2.22 Erweiterung Kommando ft\_mget** \*3

Das ft\_mget Kommando wird um die Option –case erweitert. Diese bestimmt die Berücksichtigung oder Nicht-Berücksichtigung von Groß- / Kleinschreibung in der Dateinamenstruktur. \*3 \*3 \*3

#### <span id="page-8-6"></span>**2.23 Erweiterung Logging Funktionalität im openFT Explorer** \*3

Die Logging Funktionalitäten sind zusätzlich als Knoten 'Logging' im Objekt-Baum des openFT-Explorers auswählbar. Außerdem wurden sie im Kontextmenü des Knotens 'Logging' durch ein Menü **Einstellungen** erweitert, dass den Dialog 'Betriebsparameter' öffnet und automatisch zum Unterpunkt 'Logging' springt. \*3 \*3 \*3 \*3

#### <span id="page-9-0"></span>**2.24 openFT Explorer erkennt neu erstellte Instanzen automatisch** \*3

Das Dropdown-Menü für die Wahl einer Instanz ist nun immer verfügbar. Neu erstellte Instanzen werden dem Menü hinzugefügt, ohne dass der openFT-Explorer neu gestartet werden muss. \*3 \*3 \*3

#### <span id="page-9-1"></span>**2.25 Einbenutzerbetrieb für alle Unix Systeme** \*3

Der Einbenutzerbetrieb steht nun auf allen Unix Systemen zur Verfügung. \*3

# <span id="page-10-0"></span>**3 Technische Hinweise**

# <span id="page-10-1"></span>**3.1 Ressourcenbedarf**

Der erforderliche Festplattenspeicher beträgt ca. 60-75 Mbyte (inkl. std-Instanz). Für jede Instanz kommen noch mindestens ca. 30 Mbyte hinzu (Standardeinstellungen).

Der Hauptspeicherbedarf beträgt ca. 2-4 MB pro openfts-Prozess zuzüglich eines dreistelligen KB-Wertes pro aktuellem Auftrag in Abhängigkeit von Plattform und Protokoll.

Die /var Partition sollte entsprechend groß generiert sein, da unter /var Verwaltungsdateien stehen sowie Logging- und Trace-Dateien abgelegt werden. Löschen Sie daher regelmäßig überflüssige Logging-Sätze und Trace-Dateien. Ggf. kann /var/openFT per symbolischem Link in eine eigene getrennte bzw. große Partition gelegt werden.

Bei Verwendung der openFT-Script-Schnittstelle wird für jeden Benutzer, der aktuell openFT-Script-Aufträge laufen lässt, eine Java Virtual Machine gestartet. Hierin werden bei hoher Parallelität von externen Aktivitäten bis zu 212 Java-Threads und je openFT-Script-Auftrag weitere 4 Java-Threads benötigt.

# <span id="page-10-2"></span>**3.2 SW-Konfiguration**

\*1

Folgende Produkte sind Voraussetzung für den Einsatz von openFT (Unix Systeme)  $V12$ 

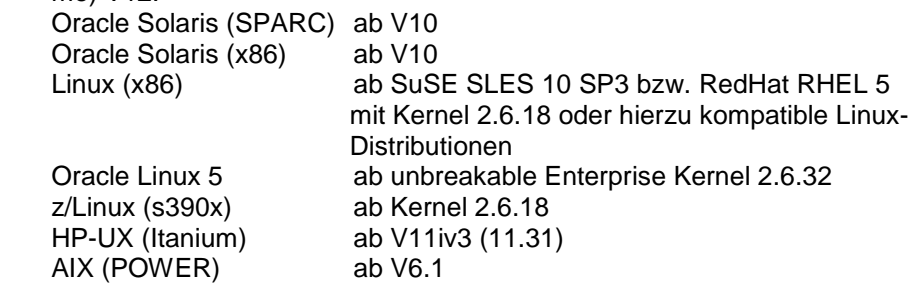

Auf der Produkt-CD sind folgende PCMX-Versionen enthalten:

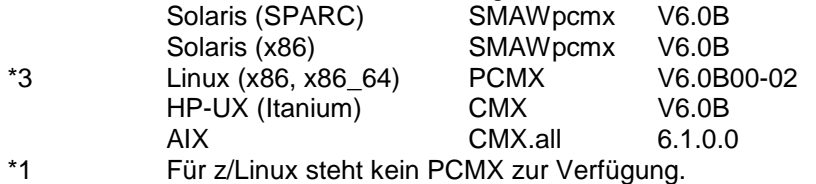

Zum Einsatz der JAVA- und ftscript Schnittstelle ist mindestens J2SE Runtime Environment 5.0 (JRE 5.0) notwendig.

- **Hinweis:** Bei Java Version 7 hat sich die Behandlung von Leerzeichen in Dateinamen inkompatibel geändert. Bei der Verwendung der ftscript Schnittstelle muss \*2 \*2
- Java (JRE) 7 Update 25 oder älter verwendet werden. Mit dem Kommando \*2
- ftsetjava kann openFT eine spezielle Java Version zugewiesen werden. \*2

Für die Nutzung der openFT-Script-Schnittstelle beachten Sie bitte auch die Installationshinweise im openFT-Script-Handbuch.

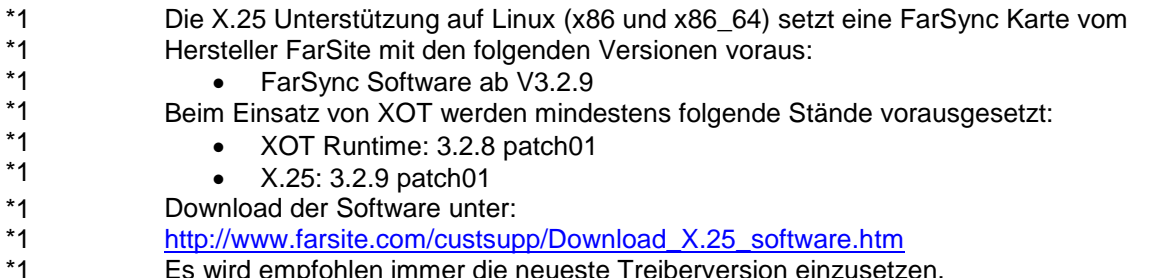

Es wird empfohlen immer die neueste Treiberversion einzusetzen.

Weitere Informationen zur Software-Konfiguration sind dem Datenblatt zu entnehmen (siehe auch [http://www.de.ts.fujitsu.com/openft\)](http://www.de.ts.fujitsu.com/openft).

# <span id="page-11-0"></span>**3.3 Produkt-Installation**

Die Liefereinheit openFT (Unix Systeme) besteht aus folgenden Paketen: openFT: Basis-Paket mit deutscher und englischer Sprachoberfläche umfasst

- FT (File-Transfer Unix Systeme)
- FTAM (File-Transfer OSI-Support)
- FTAC (File Transfer Access Control)
- FTP (File-Transfer FTP-Support)

PCMX: Kommunikation über TCP/IP (optional ab openFT V12)

Die Liefereinheit openFT-CR (Unix Systeme) besteht aus folgendem Paket: openFT-CR: Crypto-Modul für openFT (Verschlüsselung)

Die Installation führen Sie unter der Kennung root durch.

#### <span id="page-11-1"></span>**3.3.1 Installation openFT-Produkte**

Ab openFT V12 wird der Betrieb ohne CMX unterstützt. Falls Sie mit CMX arbeiten wollen, siehe 3.3.2.

- Ab openFT V12.0B steht zusätzlich eine Liefereinheit für 64-Bit-Linux und z/Linux zur Verfügung. \*1 \*1
- Auf Linux-Systemen (x86\_64) werden die 32-bit Versionen der PAM Pakete nur benötigt, sofern die 32-Bit Variante im Einsatz ist. \*1 \*1

Bitte überprüfen Sie mit dem Paketverwaltungssystem Ihrer Linux Distribution, ob die 32-bit Versionen der PAM Pakete installiert sind. Alternativ kann dies durch Prüfung der Existenz der Dateien /lib/security/pam\_chroot.so und /lib/security/pam\_unix.so geschehen.

Mit dem Kommando 'rpm –Vl pam' bzw. 'rpm –qi pam' kann geprüft werden, ob die pam32 Abhängigkeiten erfüllt sind.

Für die verschiedenen Linux-Distributionen werden folgende Pakete benötigt: SUSE: Pakete pam-32bit und pam-modules-32bit

RedHat: pam-0.99.6.2-4.el5.i386.rpm oder eine neuere Version des Pakets

Die Einstellung der Sprache geschieht entsprechend der Umgebungsvariable LANG.

Dies gilt nicht für HP. Dort wird immer die englische Sprache installiert. Sie kann nach der Installation mit dem Tool /opt/openFT/bin/ftbin/ftlang geändert werden. Während der Neu- bzw. Updateinstallation wird ein passender JAVA-Interpreter gesucht und openFT bekannt gemacht. Wird kein passender Java-Interpreter gefunden bzw. nach der Installation von openFT ein neues JAVA Package installiert, dann muss für den Einsatz von ftscript mit dem Kommando ftsetjava <JAVA-Interpreter> der JAVA-Interpreter openFT bekannt gemacht werden. Ist auf dem System ein fehlerhaftes JAVA installiert, so kann die openFT-

Installation hängen bleiben (Kommando 'java -version' liefert dump). Bitte beenden Sie in diesem Fall den Prozess 'java -version' durch kill, damit die Installation weiterläuft. Anschließend sollten Sie Ihre JAVA-Installation bereinigen.

Die Installation von openFT-CR setzt openFT voraus.

### 3.3.1.1 **Neuinstallation**

\*1 \*1 \*1

**Hinweis:** Für Linux x86\_64 steht ab openFT V12.0B ein eigenes Paket zur Verfügung. Bei einer Neuinstallation wird auf einem 64-bit Linux automatisch die 64-bit Variante und auf einem 32-bit Linux die 32-bit Variante installiert.

#### **Notwendige Arbeitsschritte des Systemverwalters:**

- 1. Falls schon ein openFT < V10.0 sowie eventuelle Zusatzprodukte installiert sind, dann müssen Sie openFT und die Zusatzprodukte deinstallieren. Vor der Deinstallation von openFT sollten per ftexpe die Berechtigungssätze und Profile in eine Datei gesichert werden.
- 2. Installieren Sie die Produktsoftware zu openFT V12.0.
- 3. Importieren Sie die gesicherten Berechtigungssätze und Berechtigungsprofile mit ftimpe falls gewünscht. Bei importierten Berechtigungssätzen aus openFT <= V8.0 werden automatisch Sicherheitsstufen, die vorher auf 1 standen, auf 90 umgesetzt. Der Standardberechtigungssatz wird nicht verändert.

### **Automatisch ausgeführte Arbeitsschritte:**

Bei einer Neuinstallation werden zusätzlich zum Einlesen der Produktsoftware folgende Schritte automatisch ausgeführt:

- Der Betrieb mit CMX wird ausgeschaltet.
- Die Verwendung des TNS wird ausgeschaltet. Wenn CMX installiert ist, werden Standard-TNS-Einträge für openFT erzeugt, bzw. alte TNS-Einträge angepasst.
- Setzen des Prozessornamens; es wird der Prozessorname des Betriebssystems eingetragen.
- Eintrag des DNS-Namens als Instanzidentifikation; ist kein DNS-Name vorhanden, wird der Prozessorname des Rechners eingetragen.
- Unterstützung des automatischen Starts von openFT bei Systemstart bzw. Beenden bei Systemshutdown:
	- o Die instanzübergreifende Startup- und Shutdown-Datei (z.B. /sbin/init.d/openFT) wird auf HP, AIX und Linux installiert.
	- o Die Startup- und Shutdown-Datei der Standardinstanz (Pfadname /var/openFT/std/etcinit/openFTinst) wird auf HP, AIX und Linux installiert.
	- o Auf Oracle Solaris wird ab openFT V12 SMF unterstützt.
- Erzeugen eines Schlüsselpaarsatzes.
- Starten von openFT (Start des asynchronen Servers von openFT, nicht auf HP).

Zur Nutzung der Verschlüsselung (Crypto Modul) muss openFT-CR V12 eingesetzt werden.

### **Tätigkeiten nach der Installation:**

- ggf. Einspielen gesicherter Profile (ftimpe), Optionen, Partnerlisteneinträge
- Soll CMX eingesetzt werden, siehe 3.3.2

### 3.3.1.2 **Updateinstallation (Umstieg von V11 bzw. V10)**

Es wird eine Updateinstallation ausgeführt, wenn bereits openFT V11 bzw. V10 installiert ist.

**Hinweis:** Auf Linux x86\_64 Systemen ist nach einer Updateinstallation weiterhin die 32-bit Variante installiert. Zur Installation der 64-bit Variante muss openFT deinstalliert und anschließend eine Neuinstallation durchgeführt werden. Bitte denken Sie daran, vor der Deinstallation Ihre Konfigurationsdaten zu sichern (FTAC-Profile, Optionen und Partnerlisteneinträge). \*1 \*1 \*1 \*1 \*1

Folgende Punkte sind zu beachten:

- Die Berechtigungssätze und Berechtigungsprofile werden aus der Vorgängerversion übernommen.
- Schlüsselpaarsätze werden von Vorgängerversionen übernommen. Sollte auf Grund von Updateinstallationen bislang kein 2048-bit RSA-Schlüssel vorhanden sein, kann dieser aus technischen Gründen nicht automatisch erstellt werden. Zur Nutzung eines 2048-bit RSA-Schlüssels muss mit dem Kommando ftcrek ein kompletter neuer Schlüsselpaarsatz erzeugt werden.
- Vor der Installation sollten alle laufenden openFT Anwendungen beendet werden. Beenden Sie auch alle laufenden openFT-Script-Aufträge. Diese werden während der Installation abgebrochen und gelten in der neuen Version als nicht wiederanlauffähig.
- Während der Updateinstallation werden alte Logging-, Trace- und Diagnosedateien gelöscht, laufende Aufträge abgebrochen und geöffnete grafische Oberflächen geschlossen.
- Die neue instanzübergreifende rc-file wird installiert; die alte Datei wird nicht gesichert.
- Damit alle Instanzen beim Update automatisch aktualisiert werden, sollten Sie alle deaktivierten Instanzen vor der Updateinstallation per ftcrei aktivieren. Ansonsten müssen alle deaktivierten Instanzen nach der Installation mit dem Kommando ftupdi aktualisiert werden.

### **Notwendige Arbeitsschritte des Systemverwalters:**

- 1. Installieren Sie openFT V12.0 von dem Datenträger.
- 2. Falls Sie in den alten Startup- und Shutdown-Dateien Änderungen vorgenommen haben, so müssen Sie diese auch in den neuen Startup- und Shutdown-Dateien vornehmen (Linux, HP und AIX) bzw. entsprechende Anpassungen für SMF (Oracle Solaris) vornehmen.

#### **Automatisch ausgeführte Arbeitsschritte für alle aktiven Instanzen:**

- Stoppen des File-Transfers.
- Bedingungsloses Löschen bestehender Aufträge aus dem Auftragsbuch; eventuelle Folgeverarbeitung wird angestoßen.
- Einlesen der Produktsoftware.
- Übernahme der Betriebsparameter.
- Bestehende TNS-Einträge für openFT werden ggf. modifiziert; Betrieb mit CMX bleibt aktiviert; Verwendung von TNS-Namen wird nicht verändert.
- Übernahme des FTAM-Katalogs, der Berechtigungsprofile, der Berechtigungssätze sowie der Konfigurationsdaten für die zentrale Administration.
- Die alten instanzspezifischen Startup- und Shutdown-Dateien werden gesichert.
	- o Auf den Systemen AIX, HP und Linux werden anschließend die neuen instanzspezifischen Startup- und Shutdown-Dateien eingespielt.
	- o Auf Oracle Solaris wird ab openFT V12 SMF unterstützt; Die Startupund Shutdown-Dateien werden dort nicht mehr installiert.
- Übernahme der Spracheinstellung aus der Vorgängerversion. Auf der Plattform Linux werden jedoch die openFT man pages in deutsch und englisch installiert, d.h. ein Benutzer erhält die man pages in der Sprache, die bei seiner login-Session eingestellt ist.
- Starten des File-Transfers (Ausnahme: HP).

#### 3.3.1.3 **Installation einer Korrekturversion**

Installation einer Korrekturversion heißt, dass schon openFT V12.0 auf dem Rechner existiert.

**Hinweis:** Auf Linux x86\_64 Systemen ist nach einer Korrekturinstallation (V12.0C über V12.0A oder V12.0B) weiterhin die 32-bit Variante installiert. Zur Installation der 64-bit Variante muss openFT deinstalliert und anschließend eine Neuinstallation durchgeführt werden. Bitte denken Sie daran, vor der Deinstallation Ihre Konfigurationsdaten zu sichern (FTAC-Profile, Optionen und Partnerlisteneinträge). Im Falle eines Umstiegs von V12.0A oder V12.0B auf V12.0C wird eine Updateinstallation durchgeführt (s. 3.3.1.2). Allerdings werden die Loggingdateien nicht gelöscht. \*3 \*1 \*1 \*1 \*1 \*3 \*1

#### **Notwendige Arbeitsschritte des Systemverwalters:**

- 1. Vor der Installation sind alle laufenden Anwendungen und openFT-Script Aufträge von openFT V12 zu beenden.
- 2. Installieren Sie openFT V12.0 von dem Datenträger.

#### **Automatisch ausgeführte Arbeitsschritte:**

- Berechtigungsprofile und –sätze, Logging-Dateien, Startup- und Shutdown-Dateien (Linux, HP und AIX) bzw. die SMF-Anbindung (Oracle Solaris), der FTAM-Katalog, Betriebsparameter, Aufträge, Partnerliste, Konfigurationsdaten für die zentrale Administration sowie Schlüsselpaarsätze werden für alle openFT-Instanzen unverändert übernommen.
- Während der Installation werden openFT und alle aktiven grafischen openFT Oberflächen gestoppt.
- Beim Aktualisieren wird die Datei openFTinst unter /var/openFT/<inst>/etcinit nicht überschrieben. Etwaige Korrekturen, die in der Datei /opt/openFT/etcinit/openFTinst stehen, werden somit nicht übernommen.

### <span id="page-14-0"></span>**3.3.2 Installation CMX**

Ab openFT V12 wird der Betrieb ohne CMX unterstützt. Falls Sie mit CMX arbeiten wollen und auf dem System noch kein oder ein älteres CMX installiert ist, müssen Sie das CMX, das sich auf dem Datenträger befindet, installieren, bevor Sie in openFT den Betrieb mit CMX aktivieren.

Beim Umstieg von SMAWcmx auf SMAWpcmx gehen Sie wie folgt vor (nur relevant für Solaris):

- 1. Deinstallation von SMAWcmx (pkgrm SMAWcmx)
- 2. Löschen des "DIR1"-Verzeichnisses, da TNS-Einträge nicht mehr nutzbar und diese nicht automatisch bei der Deinstallation gelöscht werden (rm -r /opt/lib/cmx/DIR1).

Um TNS Sicherungsdateien, die mit CMX V5/V6 im tnsxfrm-Format erzeugt wurden, mit SMAWpcmx weiter zu nutzen, muss in der ersten Zeile die Version auf 4.0 geändert werden.

Ist bei der Installation von openFT kein CMX installiert, so werden auch keine TNS-Einträge erzeugt. TNS-Einträge können mit der Prozedur /opt/openFT/bin/ftbin/ftgentns erzeugt bzw. aktualisiert werden. Aufruf:

/opt/openFT/bin/ftbin/ftgentns

- **Hinweis:** Für z/Linux steht kein PCMX zur Verfügung. Es wird nur der Betrieb oh-\*1 \*1
	- ne PCMX unterstützt.

### <span id="page-15-0"></span>**3.3.3 Deinstallation**

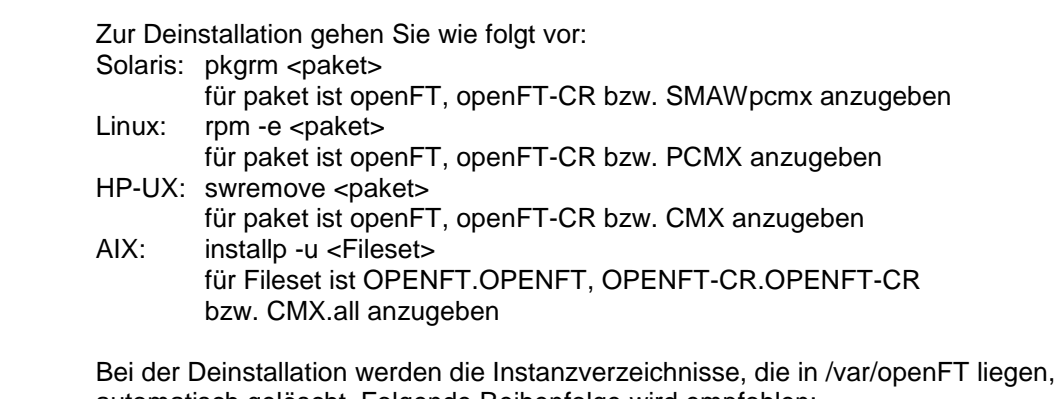

automatisch gelöscht. Folgende Reihenfolge wird empfohlen:

1. openFT-CR \*1

\*1

\*1

\*1

2. openFT 3. CMX

### <span id="page-15-1"></span>**3.3.4 Besonderheiten auf den einzelnen Plattformen**

### 3.3.4.1 **Oracle Solaris (SPARC/x86)**

Legen Sie die CD in das entsprechende Laufwerk. Sie wird automatisch gemountet.

Wechseln Sie in das gemountete Verzeichnis (z.B. cd /cdrom/openftv12) und starten Sie die Prozedur

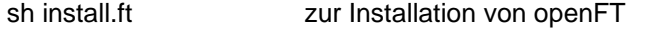

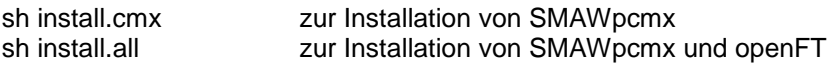

openFT V12 unterstützt für die Plattform Oracle Solaris die Installation in ein alternatives root-Verzeichnis. Ist dies gewünscht, wechseln Sie in das gemountete Verzeichnis und starten die Prozedur:

sh install.ft –r=<alternatives root-Verzeichnis>

Beispiel: Zur Installation von openFT in das Verzeichnis /altroot rufen Sie folgendes Kommando auf: sh install.ft –r=/altroot

Ab Oracle Solaris 10 werden openFT und SMAWpcmx automatisch in der aktuellen Zone installiert (pkgadd-Schalter -G).

OSI-Stack auf Solaris:

Zur Nutzung von Solstice OSI für ISO-Kopplungen über WAN (z.B. X.25) oder LAN ist in der Datei cmxti.cfg (siehe /opt/lib/cmx/) das entsprechende Kommentarzeichen (#) vor WANSBKA für WAN bzw. OSITYPE für LAN zu entfernen, sowie die eigene Adresse einzutragen (siehe auch Anweisungen in der Datei).

#### 3.3.4.2 **Linux**

\*1 \*1 \*1 \*1 \*1 \*1 \*1 \*1 \*1 \*1 \*1 \*1 \*1 \*1 \*1 \*1 \*1 \*1 \*1

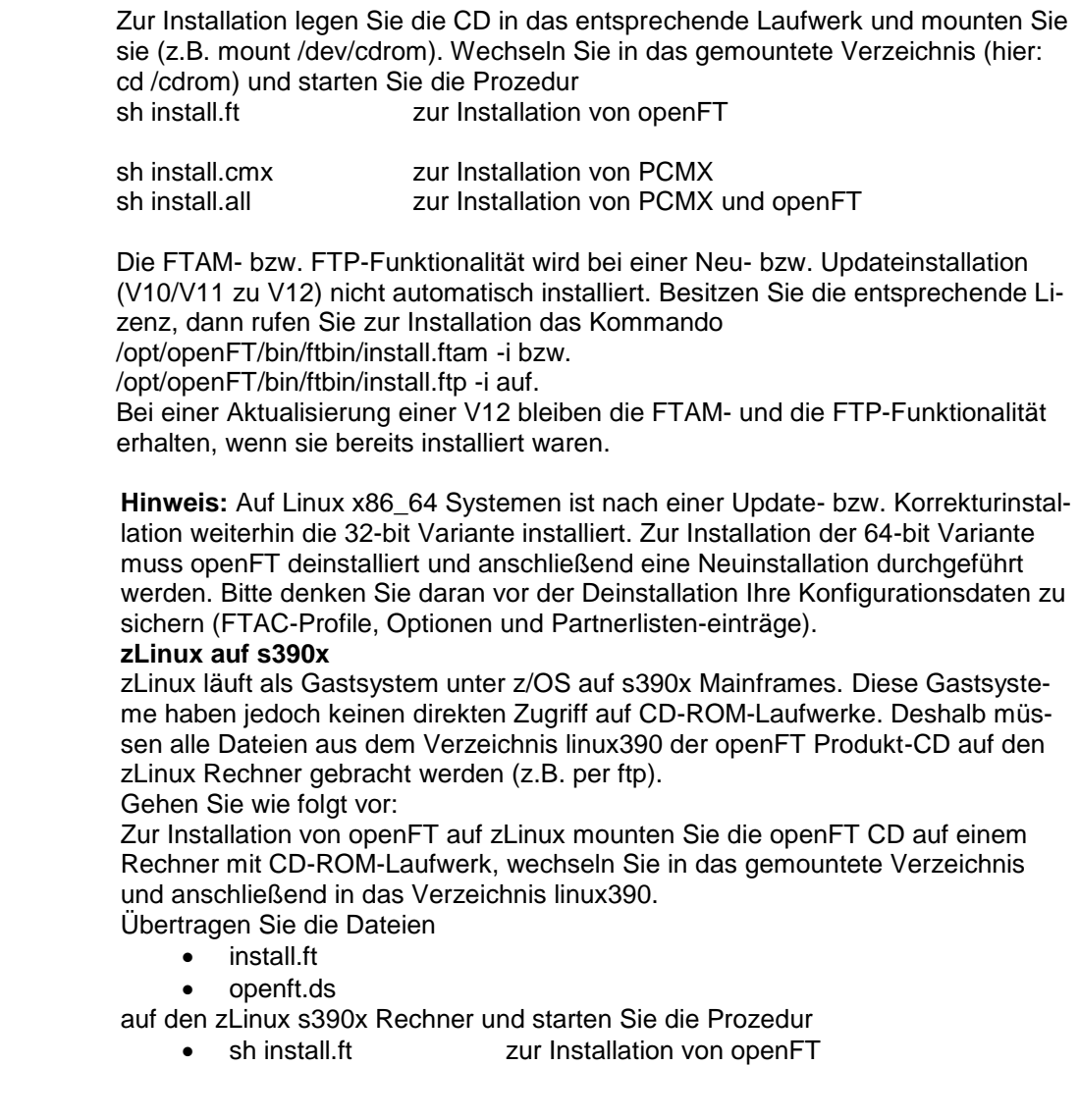

### 3.3.4.3 **HP-UX**

Legen Sie die CD in das entsprechende Laufwerk und mounten Sie sie mit dem Kommando: mount -o cdcase <device> <mountpoint> (z.B. mount -o cdcase /dev/dsk/c0d4t0 /cdrom) Wechseln Sie in das gemountete Verzeichnis (hier: cd /cdrom) und starten Sie die Prozedur sh install.ft **zur Installation von openFT** 

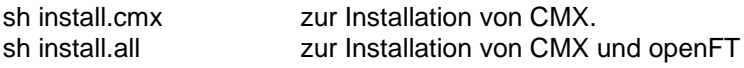

Aus technischen Gründen kann der Start des File-Transfers (ftstart) bei der Installation nicht automatisch erfolgen.

Die FTAM- bzw. FTP-Funktionalität wird bei einer Neu- bzw. Updateinstallation (V10/V11 zu V12) nicht automatisch installiert. Besitzen Sie die entsprechende Lizenz, dann rufen Sie zur Installation das Kommando /opt/openFT/bin/ftbin/install.ftam -i bzw. /opt/openFT/bin/ftbin/install.ftp -i auf.

Bei einer Aktualisierung einer V12 bleiben die FTAM- und die FTP-Funktionalität erhalten, wenn sie bereits installiert waren.

### 3.3.4.4 **AIX**

Legen Sie die CD in das entsprechende Laufwerk und mounten Sie sie mit folgendem Kommando: mount -v cdrfs -r <device> <mountpoint> (z.B. mount -v cdrfs -r /dev/cd0 /cdrom) Wechseln Sie in das gemountete Verzeichnis (hier: cd /cdrom) und starten Sie die Prozedur sh install.ft **zur Installation von openFT** 

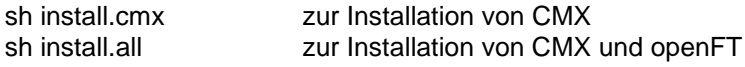

Die FTAM- bzw. FTP-Funktionalität wird bei einer Neu- bzw. Updateinstallation (V10/V11 zu V12) nicht automatisch installiert. Besitzen Sie die entsprechende Lizenz, dann rufen Sie zur Installation das Kommando /opt/openFT/bin/ftbin/install.ftam -i bzw. /opt/openFT/bin/ftbin/install.ftp -i auf. Bei einer Aktualisierung einer V12 bleiben die FTAM- und die FTP-Funktionalität erhalten, wenn sie bereits installiert waren.

### <span id="page-17-0"></span>**3.3.5 openFT-CR**

Für die Nutzung der Verschlüsselung von Benutzerdaten muss aus exportrechtlichen Gründen die Liefereinheit openFT-CR (Unix Systeme) V12 eingesetzt werden.

Zur Installation wechseln Sie in das gemountete Verzeichnis und starten Sie die Prozedur

sh install.cr

Bei einer Updateinstallation von openFT kann weiter mit openFT-CR V10 bzw. V11 gearbeitet werden. Eine Installation von openFT-CR V12 ist nicht notwendig, wird aber empfohlen. Wird openFT-CR V10 bzw. V11 deinstalliert, so kann anschließend nur noch openFT-CR V12 eingesetzt werden.

Für den Einbenutzerbetrieb muss openFT-CR V12.0 (Stand 07.2015) installiert werden. \*3 \*3

**zLinux auf s390x** Zur Installation von openFT-CR auf zLinux mounten Sie die openFT - crypto - CD auf einem Rechner mit CD-ROM-Laufwerk, wechseln Sie in das gemountete Verzeichnis und anschließend in das Verzeichnis linux390. Übertragen Sie die Dateien • install.cr • openftcr.ds \*1 \*1 \*1 \*1 \*1 \*1 \*1 \*1

- auf den zLinux s390x Rechner und starten Sie die Prozedur
	- sh install.cr zur Installation von openFT-CR

# <span id="page-17-1"></span>**3.4 Produkt-Einsatz**

\*1

Kurse zu openFT V12 werden bei Fujitsu [\(http://training.ts.fujitsu.com\)](http://training.ts.fujitsu.com/) angeboten.

Mit openFT (Unix Systeme) V12 wird implizit auch die FTAC-, FTAM- und FTP-Funktionalität übergeben. Für die Nutzung der FTAM- und FTP-Funktionalität ist lediglich der Erwerb der entsprechenden Lizenz erforderlich (vgl. 1.).

Für die Nutzung der Verschlüsselung von Benutzerdaten muss aus exportrechtlichen Gründen die Liefereinheit openFT-CR (Unix Systeme) V12 eingesetzt werden.

openFT V12 ist kompatibel zu openFT-Versionen, die noch gewartet werden.

Authentication Level 2 (AUTHL2) wird ab openFT V11.0B unterstützt.

Es wird dringend empfohlen, auf Unix-Plattformen (Solaris) beim Einsatz von openFT den host-Cache des Name Service Cache Dämons (nscd s. man pages zu nscd(1M)) zu deaktivieren. Der Dämon kann im Hochlast-Betrieb zu massiven Performance-Einbußen bei der Auflösung von Rechnernamen führen (s. http://www.unixguide.net/sun/faq/5.72.shtml).

FTAC-Zugangsberechtigungen müssen bei einer Kopplung FTP / openFT-FTP als Benutzer Name angegeben werden. Für Passwort darf nichts angegeben werden (Abfrage nur mit Enter-Taste bestätigen).

Einsatz von openFT in Solaris Zonen:

Beim Einrichten von Zonen ist darauf zu achten, dass /opt und /var nicht loopback gemountet werden dürfen (kein inherit-pkg-dir). Sie müssen in jeder Zone, in der openFT laufen soll, separat zur Verfügung stehen.

Ist in der lokalen Zone /usr loopback gemountet (inherit-pkg-dir: dir: /usr), dann muss openFT in der globalen Zone installiert sein.

Beim Einsatz von openFT auf Solaris Zonen wird der Einsatz ohne CMX empfohlen. openFT und ggf. SMAWpcmx müssen in jeder Zone separat installiert werden. Damit die grafische Oberfläche in einer Zone gestartet werden kann, muss in dieser Zone ein X11-Laufzeitsystem zur Verfügung stehen.

Treten bei Kopplungen zu Fremdimplementierungen Probleme auf (RFC1006 der Fremdimplementierung akzeptiert keine Userdaten), so muss vor ftstart die Umgebungsvariable NOCONRSUDATA gesetzt und exportiert werden. Das Setzen der Variable bewirkt, dass die Optimierung des Verbindungsaufbaus ausgeschaltet wird. Beispiel:

NOCONRSUDATA=1 ; export NOCONRSUDATA ftstart

# <span id="page-18-0"></span>**3.5 Entfallene (und gekündigte) Funktionen**

\*4

Folgende Funktionen werden ab dieser Version nicht mehr unterstützt: SNMP-Subagent ftagt auf HP-UX und Linux BSFT, ftmodo -ftp=

Das Deaktivieren des FTP-Servers mit ftmodo -ftp= wird nicht mehr unterstützt. Verwenden Sie stattdessen die Option -acta= des ftmodo Kommandos.

## <span id="page-18-1"></span>**3.6 Inkompatibilitäten**

openFT V12 ist bis auf folgende Einschränkungen voll kompatibel zu openFT V11:

- Bei Programmen, die mit der Shared Library der C-Programmschnittstelle von openFT V8.x gebunden wurden, kann es auf Linux aufgrund eines inkompatiblen Verhaltens des Compilers bzw. Linkers zu Problemen kommen (relocation error: undefined symbol: stat).
	- In diesem Fall muss das Programm neu übersetzt werden.
- Nach Neuinstallation verwendet openFT standardmäßig einen RSA-Schlüssel mit der Länge 2048 Bit.

# <span id="page-19-0"></span>**3.7 Einschränkungen**

#### Keine

# <span id="page-19-1"></span>**3.8 Verhalten im Fehlerfall**

Im Fehlerfall werden zu Diagnosezwecken folgende Fehlerunterlagen benötigt: - genaue Beschreibung der Fehlersituation und Angabe, ob und wie der Fehler reproduzierbar ist

-Störung an den zuständigen Service Provider melden. Beim Second Level Support wird eine PERLE-Störmeldung eröffnet.

Siehe auch entsprechende Hinweise in den Manualen:

- Benutzer- oder Systemverwalterhandbuch, Kapitel 'Was tue ich, wenn ..'
- Systemverwalterhandbuch, Abschnitt 'Verhalten im Fehlerfall'

# <span id="page-20-0"></span>**4 Hardware-Anforderungen**

Die von den Produkten unterstützte Hardware ist dem Datenblatt zu entnehmen (siehe auch http://www.de.ts.fujitsu.com/openft).